ПАО «СДМ-Банк»

# Инструкция подключения торговой точки

Версия 0.8

3dsecure 2.10.2018

#### Оглавление

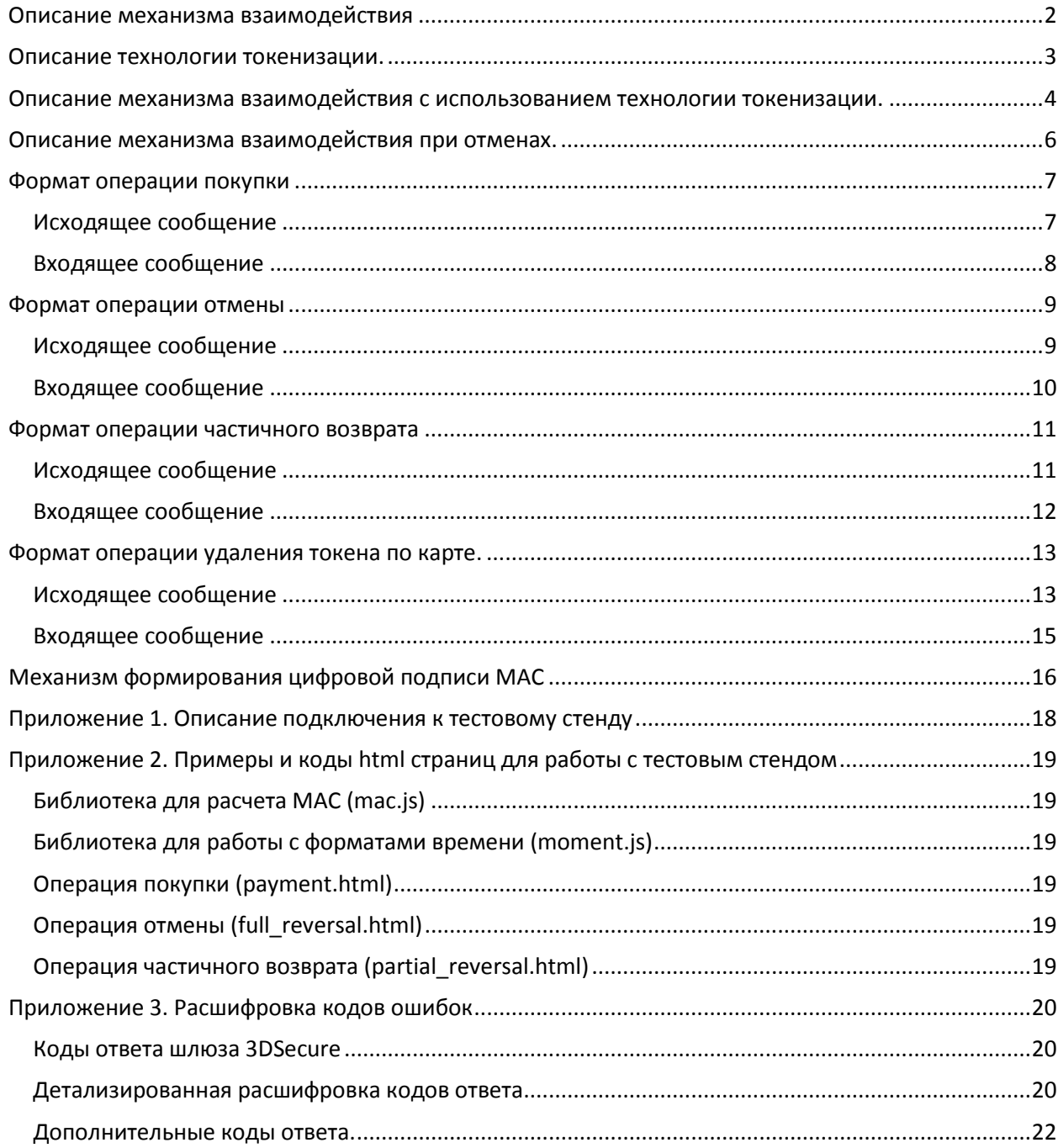

#### <span id="page-2-0"></span>**Описание механизма взаимодействия**

Процедура взаимодействия интернет магазина и банка при совершении операции покупки включает в себя следующие этапы:

- 1. Покупатель подключается сайту интернет-магазина.
- 2. Покупатель заказывает необходимые товары/услуги на сайте интернет-магазина.
- 3. Покупатель выбирает способ оплаты товаров/услуг банковской картой.
- 4. Интернет магазин отправляет данные о покупке (см *[Исходящее сообщение](#page-7-1)*) и переводит покупателя на платежный шлюз банка.
- 5. Платежный шлюз проверяет данные о покупке, подпись MAC (см. *[Механизм](#page-13-2)  [формирования цифровой подписи MAC](#page-13-2))*. Выводит основную информацию о совершаемой транзакции покупателю и предлагает безопасно ввести карточные данные (номер карты, срок действия, имя держателся, cvv2).
- 6. Покупатель вводит карточные данные и нажимает оплатить.
- 7. Платежный шлюз выводит все существенные данные и условия проведения операции для окончательного подтверждения покупателем.
- 8. Покупатель подтверждает.
- 9. В случае поддержки картой покупателя технологии 3dsecure платежный шлюз переводит покупателя на сайт эмитента банковской карты для проведения авторизации.
- 10. Покупатель проводит 3dsecure проверку.
- 11. Платежный шлюз проводит списание денежных средств с карты покупателя.
- 12. Платежный шлюз отправляет интернет магазину информацию о результатах операции на заранее согласованный адрес URL (см. *[Входящее сообщение](#page-8-0)*). Интернет магазин отдельно и заранее передает в Банк ссылку для получения ответов, а та ссылка которая передается в запросах - это просто ссылка для возврата на страницу магазина на которую ничего не передается.
- 13. Платежный шлюз выводит информацию о результатах операции покупателю и предлагает вернуться в интернет магазин.
- 14. Интернет магазин проверяет принятую от платежного шлюза информацию, проверяет подпись MAC (см. *[Механизм формирования цифровой подписи MAC](#page-13-2)).*
- 15. В случае успешного проведения и списания денежных средств с карты покупателя интернет-магазин оказывает услуги / отправляет товары покупателю.
- 16. Если по каким-то причинам оказание услуг/отправка товаров невозможно интернет магазин самостоятельно проводит операции отмены покупки или частичного возврата денежных средств на карту покупателя (см. *[Формат операции отмены](#page-9-0)* и *[Формат](#page-11-0)  [операции частичного возврата](#page-11-0)*).
- 17. Банк возмещает интернет-магазину денежные средства за совершенные операции в соответствии с договором обслуживания.

#### <span id="page-3-0"></span>**Описание технологии токенизации.**

Технология токенизации позволяет сохранить на стороне магазина уникальный номер (токен) для использования в последующих покупках. Это позволяет не вводить клиенту магазина данные карты при каждой транзакции.

Возможность сохранения данных карты для последующих покупок реализована на странице ввода данных карты при совершении платежа на стороне банка. В случае выбора клиентом данной опции магазину в ответе, в специальных поля, будет возвращен токен и маскированный номер карты.

При последующих покупках, магазин должен в операции покупки присылать номер токена в специальном поле.

Поле, содержащее номер токена, не будет возвращено если клиент не воспользовался данной опцией.

Полученный токен магазин должен хранить на своей стороне в связке- маскированный номер карты- номер токена. Необходимость хранения данных именно в данной связке, обусловлена возможностью наличия у клиента более чем одной карты.

Ответственность за сохранность базы данных токенов лежит на магазине. В случае утери базы данных токенов банк не передаёт магазину информацию о уже сгенерированных токенах.

### <span id="page-4-0"></span>**Описание механизма взаимодействия c использованием технологии токенизации.**

Процедура взаимодействия интернет магазина и банка при совершении операции покупки по токену включает в себя следующие этапы:

- 1. Покупатель подключается сайту интернет-магазина.
- 2. Покупатель заказывает необходимые товары/услуги на сайте интернет-магазина.
- 3. Покупатель выбирает способ оплаты товаров/услуг сохраненной банковской картой.
- 4. Интернет магазин отправляет данные о покупке (см *[Исходящее сообщение](#page-7-1)*) переводит покупателя на платежный шлюз банка. В случае если магазин уже имеет сгенерированый токен, то его номер должен быть передан в соответствующем поле.
- 5. Платежный шлюз проверяет данные о покупке, подпись MAC (см. *[Механизм](#page-13-2)  [формирования цифровой подписи MAC](#page-13-2))*. Выводит основную информацию о совершаемой транзакции покупателю и предлагает безопасно ввести карточные данные (номер карты, срок действия, имя держателся, cvv2). Данный пункт выполняется в случае, если операция была выполнена без указания токена.
- 6. Покупатель вводит карточные данные и нажимает оплатить. Данный пункт выполняется в случае, если операция была выполнена без указания токена. На данном этапе клиент может выбрать опцию «сохранить данные карты для последующих покупок».
- 7. Платежный шлюз выводит все существенные данные и условия проведения операции для окончательного подтверждения покупателем.
- 8. Покупатель подтверждает.
- 9. В случае поддержки картой покупателя технологии 3dsecure платежный шлюз переводит покупателя на сайт эмитента банковской карты для проведения авторизации.
- 10. Покупатель проводит 3dsecure проверку.
- 11. Платежный шлюз проводит списание денежных средств с карты покупателя.
- 12. Платежный шлюз отправляет интернет магазину информацию о результатах операции на заранее согласованный адрес URL (см. *[Входящее сообщение](#page-8-0)*). В случае выбора клиентом опции «сохранить карту для последующих покупок», в ответе будет содержаться специальное поле с номером токена и маскированый номер карты.

**Внимание!** В случае, если клиент отказался от опции «сохранить карту для последующих покупок» данное поле в ответе передаваться не будет. Интернет магазин отдельно и заранее передает в Банк ссылку для получения ответов, а та ссылка которая передается в запросах - это просто ссылка для возврата на страницу магазина на которую ничего не передается.

13. Платежный шлюз выводит информацию о результатах операции покупателю и предлагает вернуться в интернет магазин.

- 14. Интернет магазин проверяет принятую от платежного шлюза информацию, проверяет подпись MAC (см. *[Механизм формирования цифровой подписи MAC](#page-13-2)).*
- 15. В случае успешного проведения и списания денежных средств с карты покупателя интернет-магазин оказывает услуги / отправляет товары покупателю.
- 16. Если по каким-то причинам оказание услуг/отправка товаров невозможно интернет магазин самостоятельно проводит операции отмены покупки или частичного возврата денежных средств на карту покупателя (см. *[Формат операции отмены](#page-9-0)* и *[Формат](#page-11-0)  [операции частичного возврата](#page-11-0)*).
- 17. Банк возмещает интернет-магазину денежные средства за совершенные операции в соответствии с договором обслуживания.

#### <span id="page-6-0"></span>**Описание механизма взаимодействия при отменах.**

В случае, если клиент отказался от товар или оплаченная услуга не была оказана, магазин может выполнить операцию отмены. Данная операция может быть осуществлена как на полную сумму, так и на часть суммы. В данном случае предусмартивается следующий механизм взаимодействия:

- 1. Интернет магазин формирует операцию отмены\возврата
- 2. Платежный шлюз проверяет формат сообщения и подпись MAC
- 3. Платежный шлюз проводит отмену операции списания денежных средств с карты покупателя.
- 4. Платежный шлюз отправляет интернет магазину информацию о результатах операции на заранее согласованный адрес URL.
- 5. Интернет магазин проверяет принятую от платежного шлюза информацию, проверяет подпись MAC (см. *[Механизм формирования цифровой подписи MAC](#page-13-2)).*
- 6. Банк производит расчёты в соответствии с договором обслуживания.

Внимание! Операции отмены и возврата имеют одинаковые форматы как для работы с токенизацией так и без неё.

#### <span id="page-7-0"></span>**Формат операции покупки**

Данные необходимо передать методом HTTP POST на платежный шлюз Банка: [https://3ds.sdm.ru/cgi](https://3ds.sdm.ru/cgi-bin/cgi_link)-bin/cgi\_link – промышленный шлюз [https://3dst.sdm.ru/cgi](https://3dst.sdm.ru/cgi-bin/cgi_link)-bin/cgi\_link – тестовый шлюз

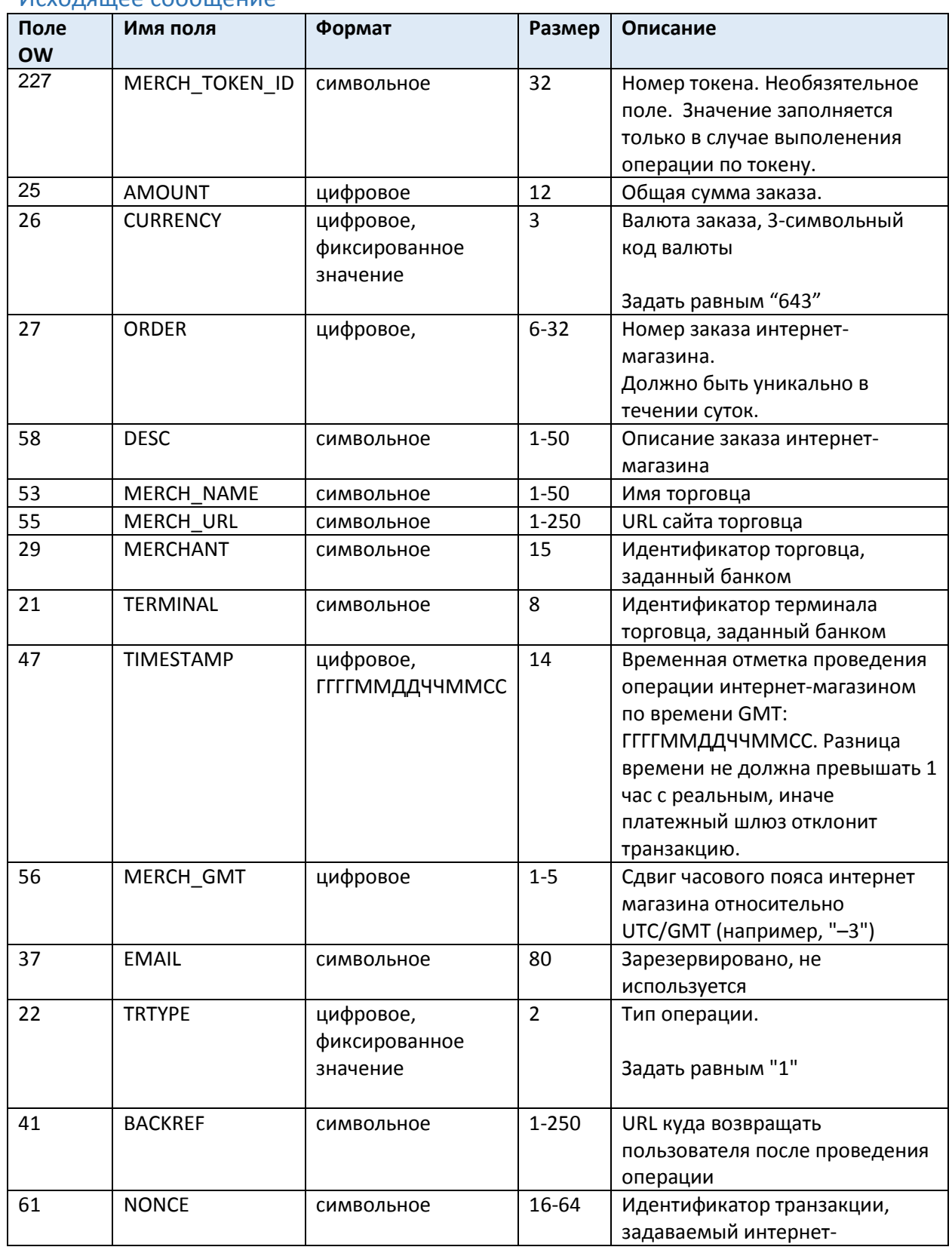

#### <span id="page-7-1"></span>Исходящее сообщение

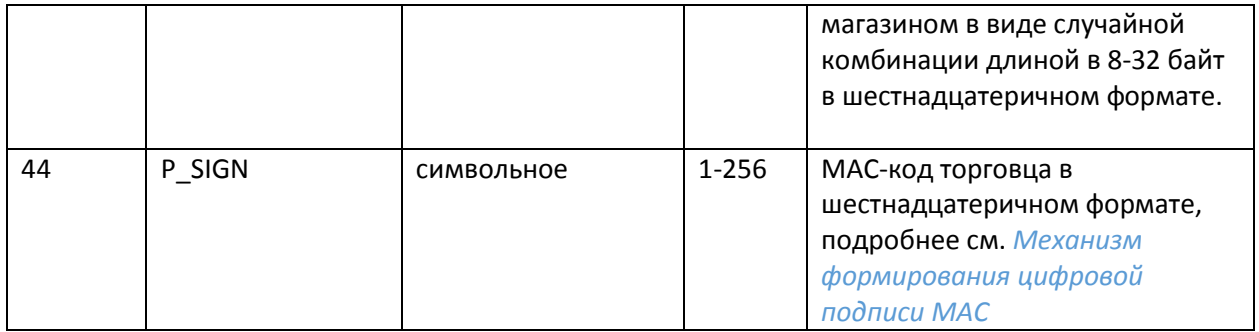

<span id="page-8-0"></span>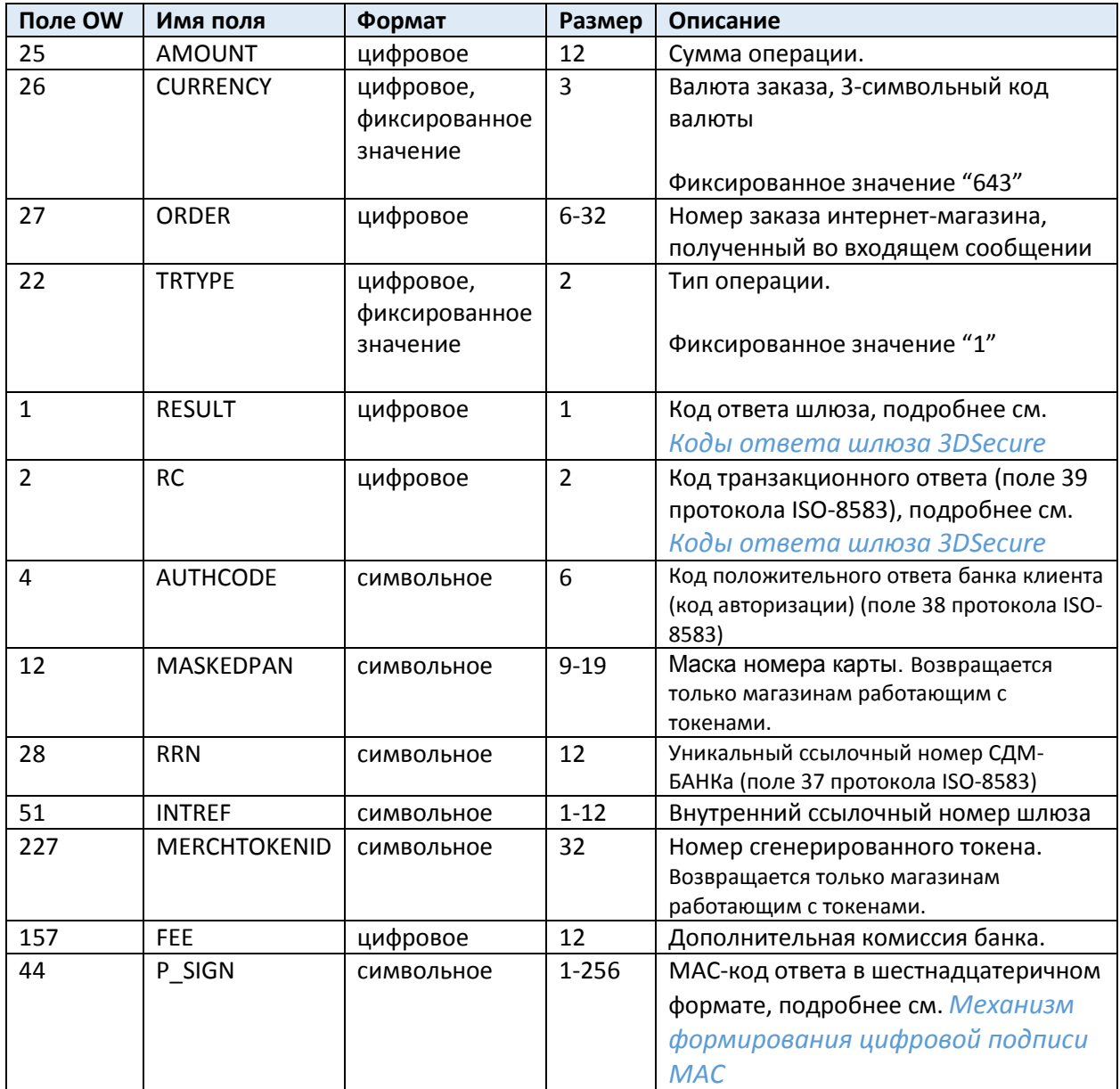

## <span id="page-9-0"></span>**Формат операции отмены**

<span id="page-9-1"></span>Исходящее сообщение

Данные необходимо передать методом HTTP POST на платежный шлюз Банка:

[https://3ds.sdm.ru/cgi](https://3ds.sdm.ru/cgi-bin/cgi_link)-bin/cgi\_link – промышленный шлюз

[https://3dst.sdm.ru/cgi](https://3dst.sdm.ru/cgi-bin/cgi_link)-bin/cgi\_link – тестовый шлюз

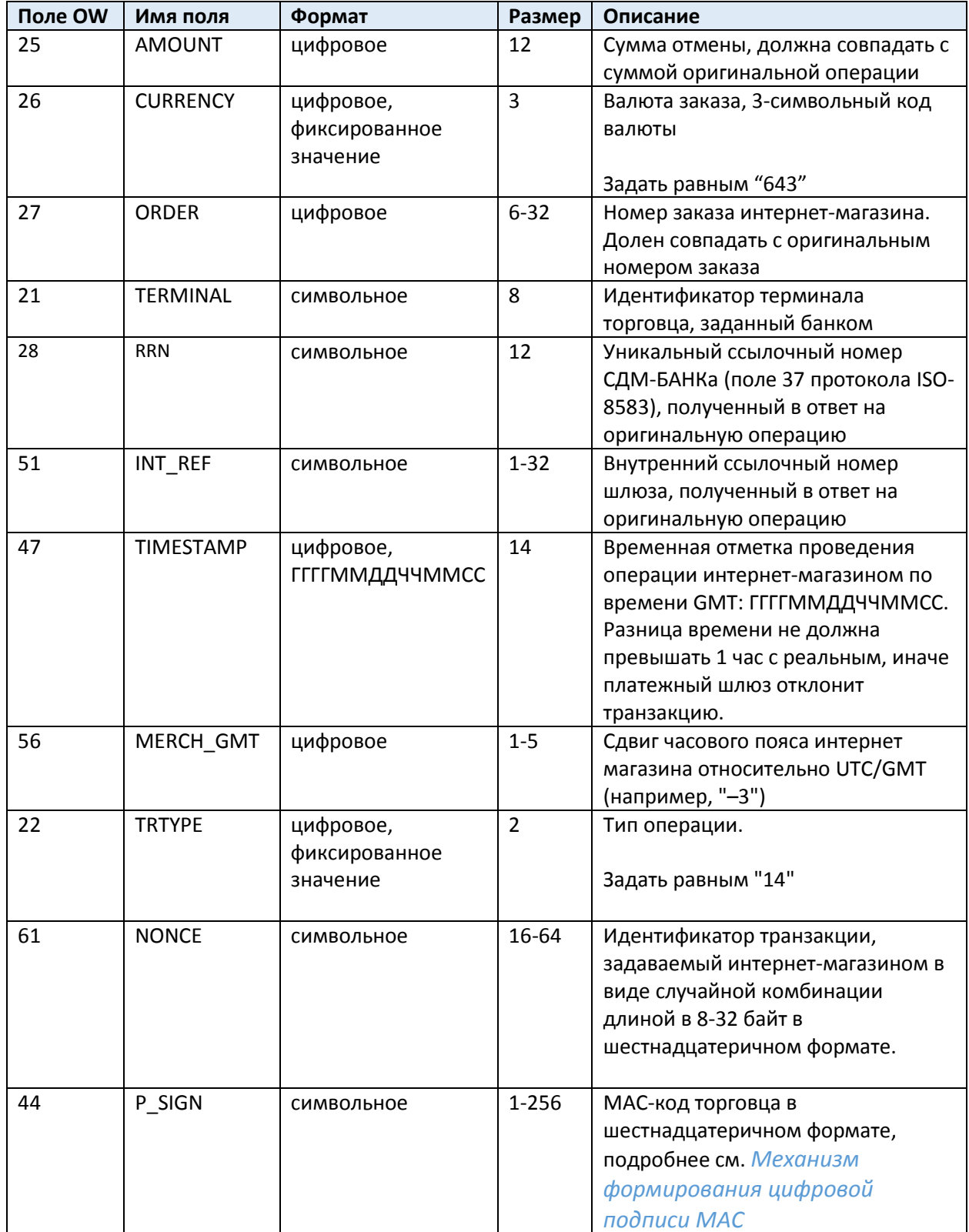

<span id="page-10-0"></span>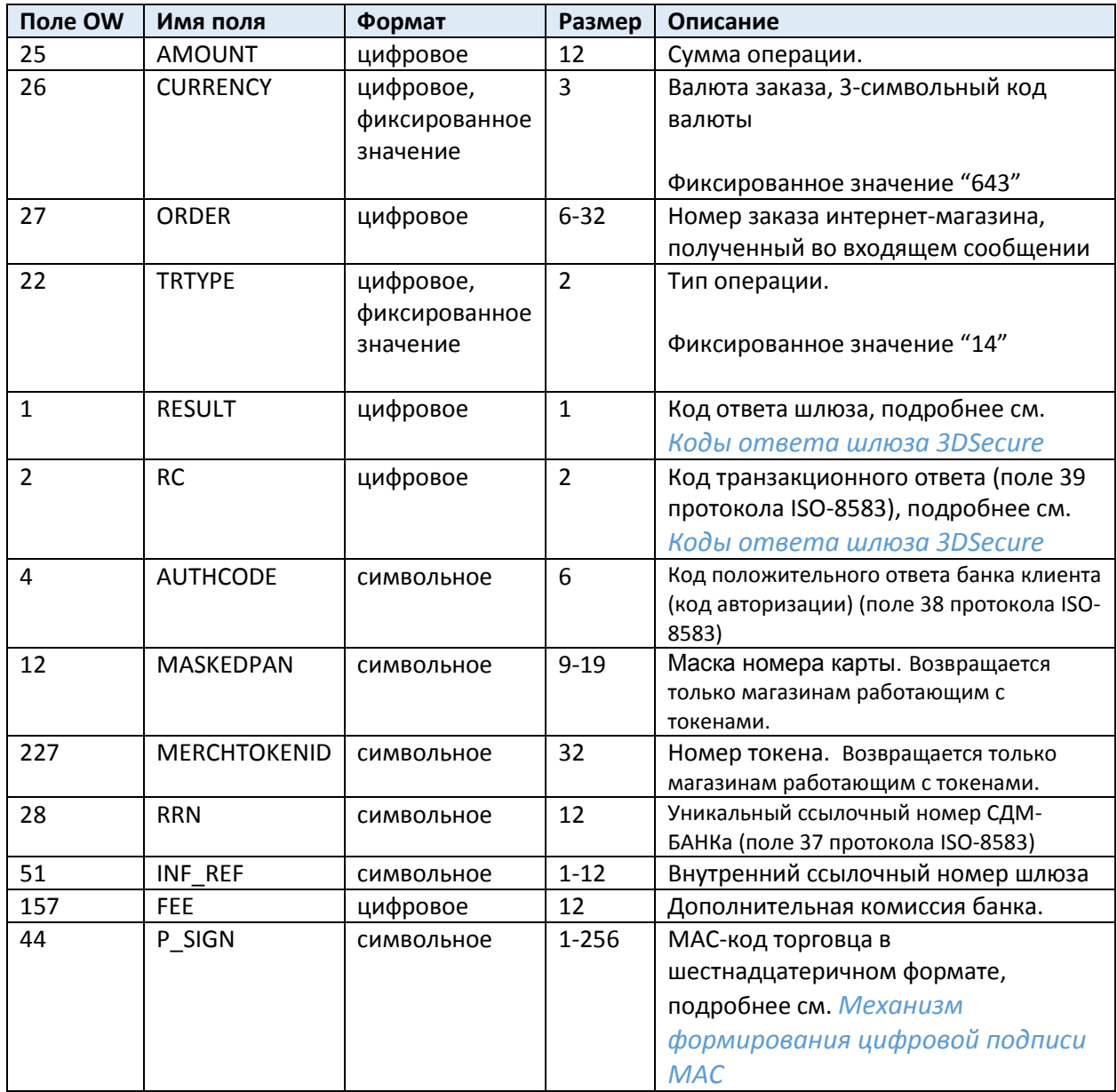

# <span id="page-11-0"></span>**Формат операции частичного возврата**

#### <span id="page-11-1"></span>Исходящее сообщение

Данные необходимо передать методом HTTP POST на платежный шлюз Банка:

[https://3ds.sdm.ru/cgi](https://3ds.sdm.ru/cgi-bin/cgi_link)-bin/cgi\_link – промышленный шлюз

<u>[https://3dst.sdm.ru/cgi](https://3dst.sdm.ru/cgi-bin/cgi_link)-bin/cgi\_link</u> – тестовый шлюз

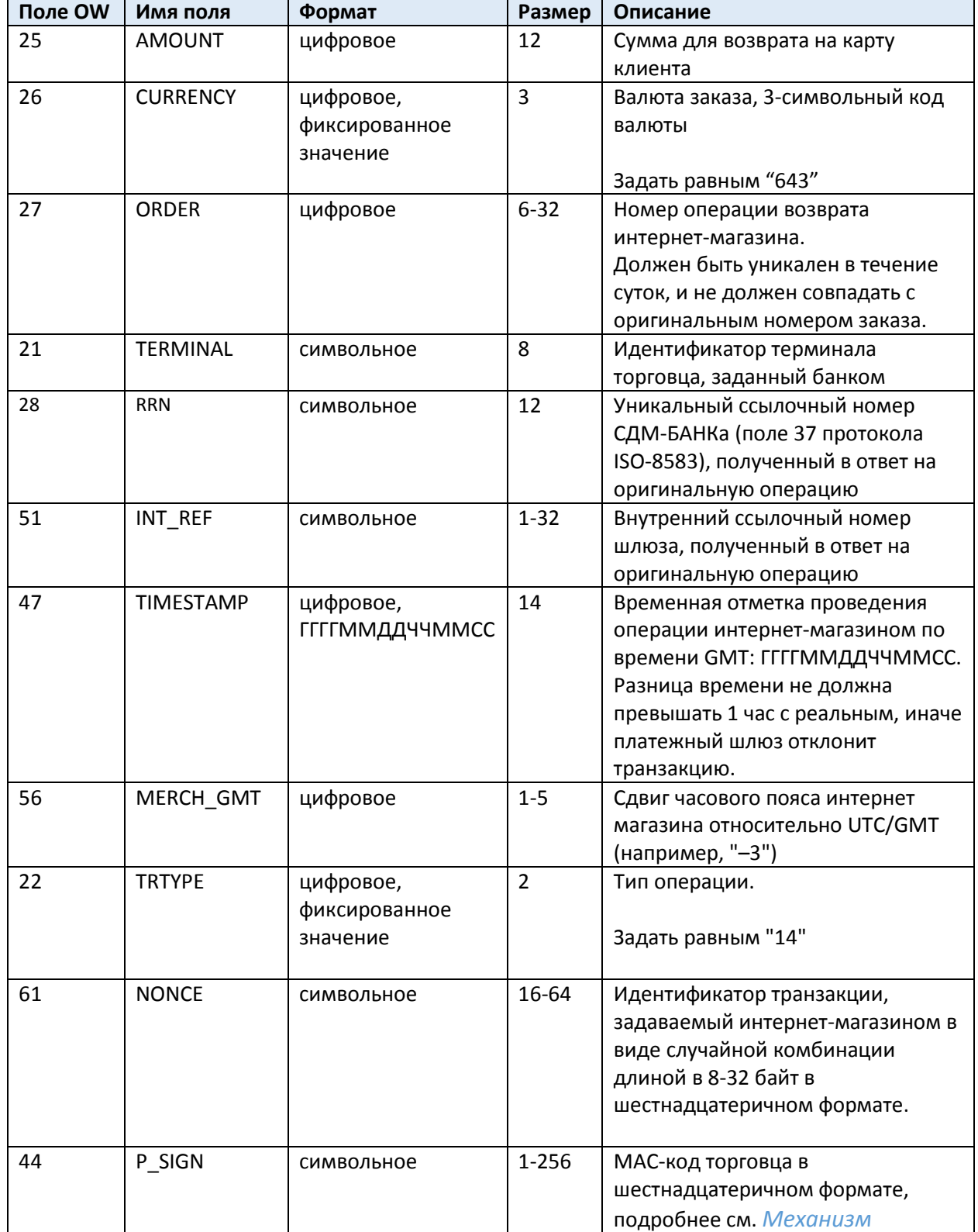

<span id="page-12-0"></span>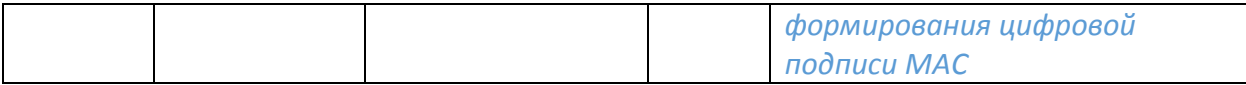

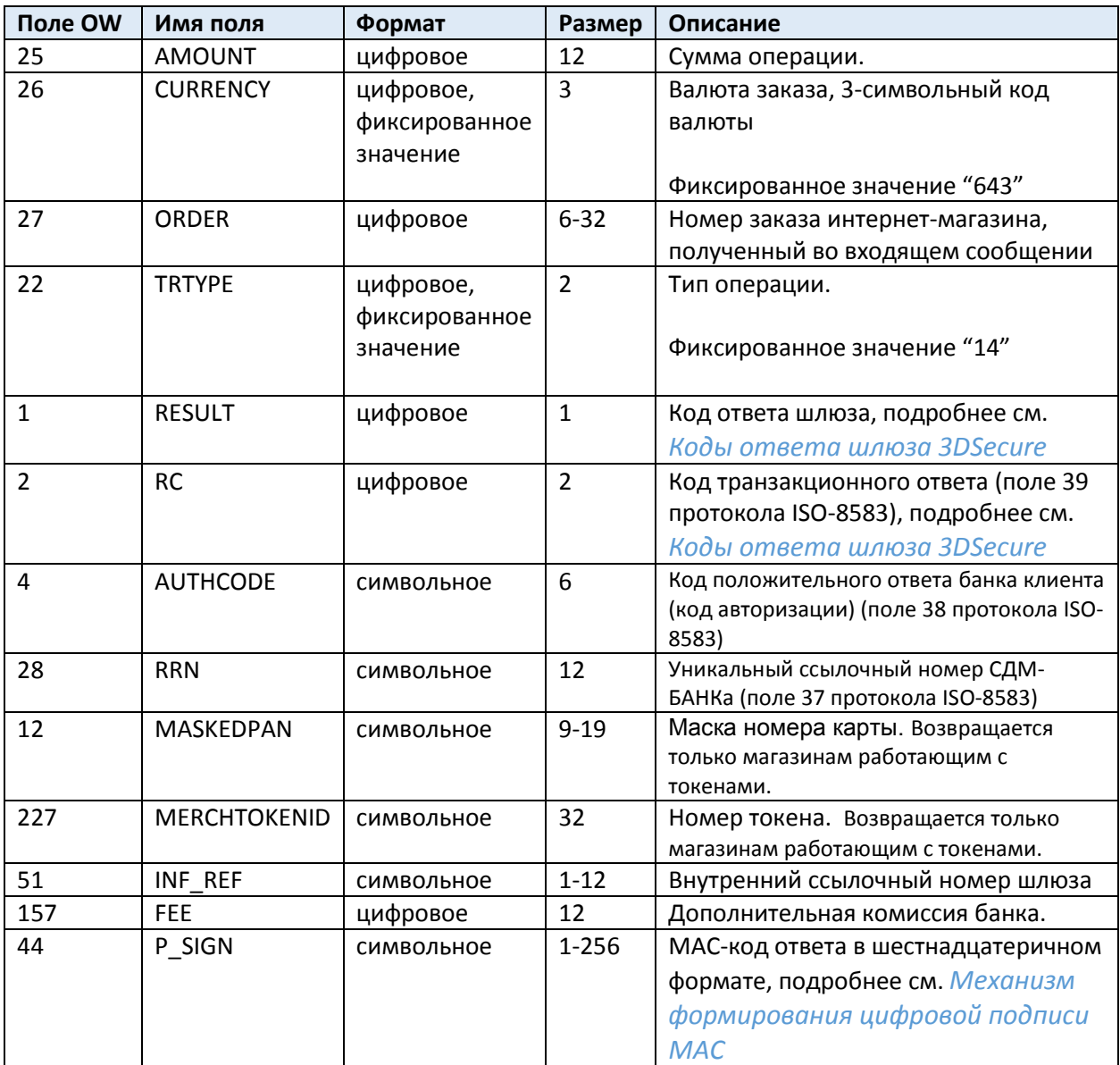

#### <span id="page-13-2"></span><span id="page-13-0"></span>Формат операции удаления токена по карте.

#### <span id="page-13-1"></span>Исходящее сообщение

Данные необходимо передать методом HTTP POST на платежный шлюз Банка: [https://3ds.sdm.ru/cgi](https://3ds.sdm.ru/cgi-bin/cgi_link)-bin/cgi\_link – промышленный шлюз [https://3dst.sdm.ru/cgi](https://3dst.sdm.ru/cgi-bin/cgi_link)-bin/cgi\_link – тестовый шлюз

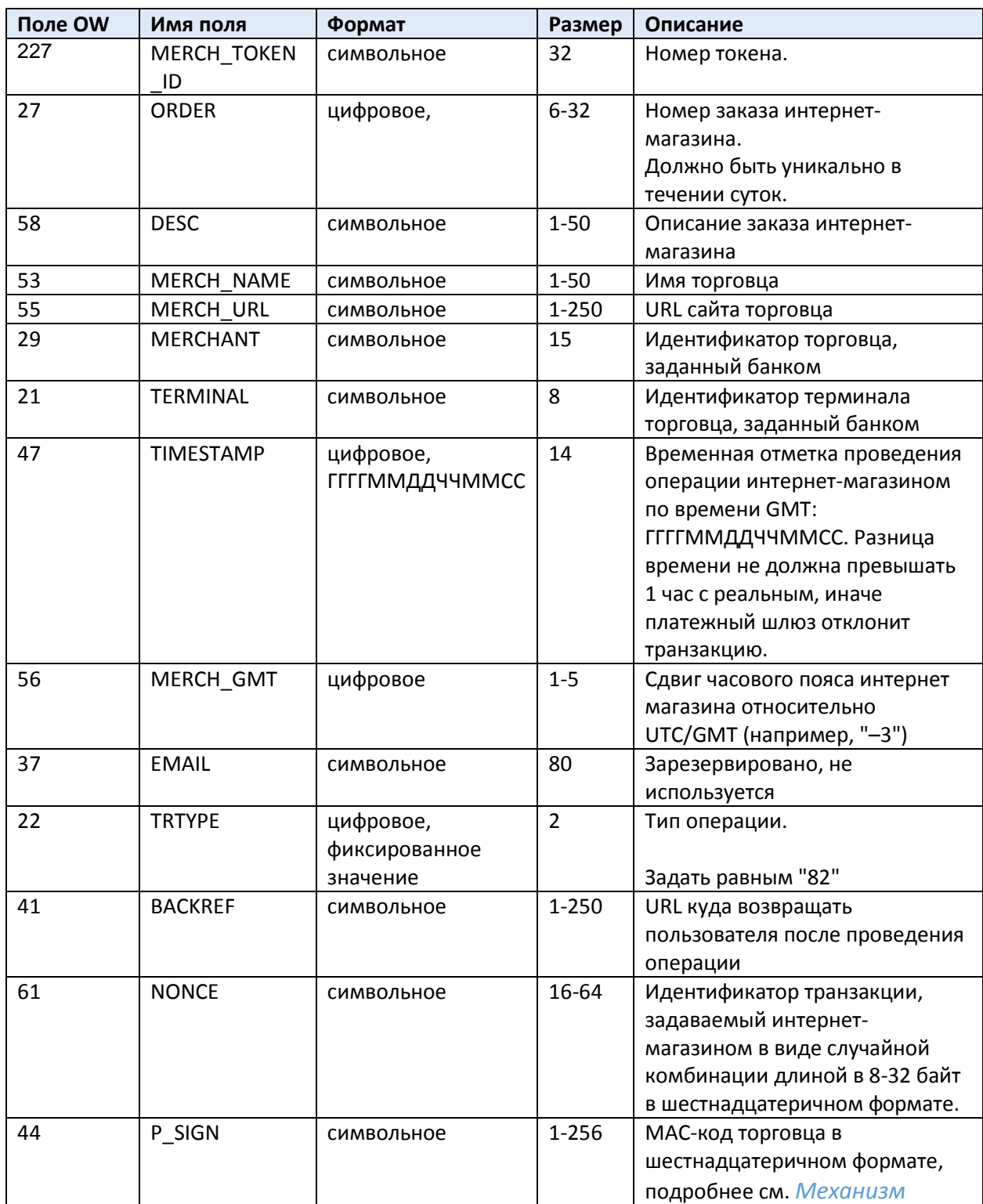

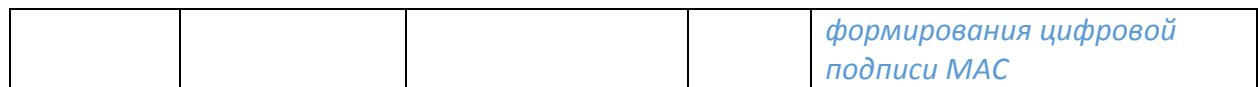

<span id="page-15-0"></span>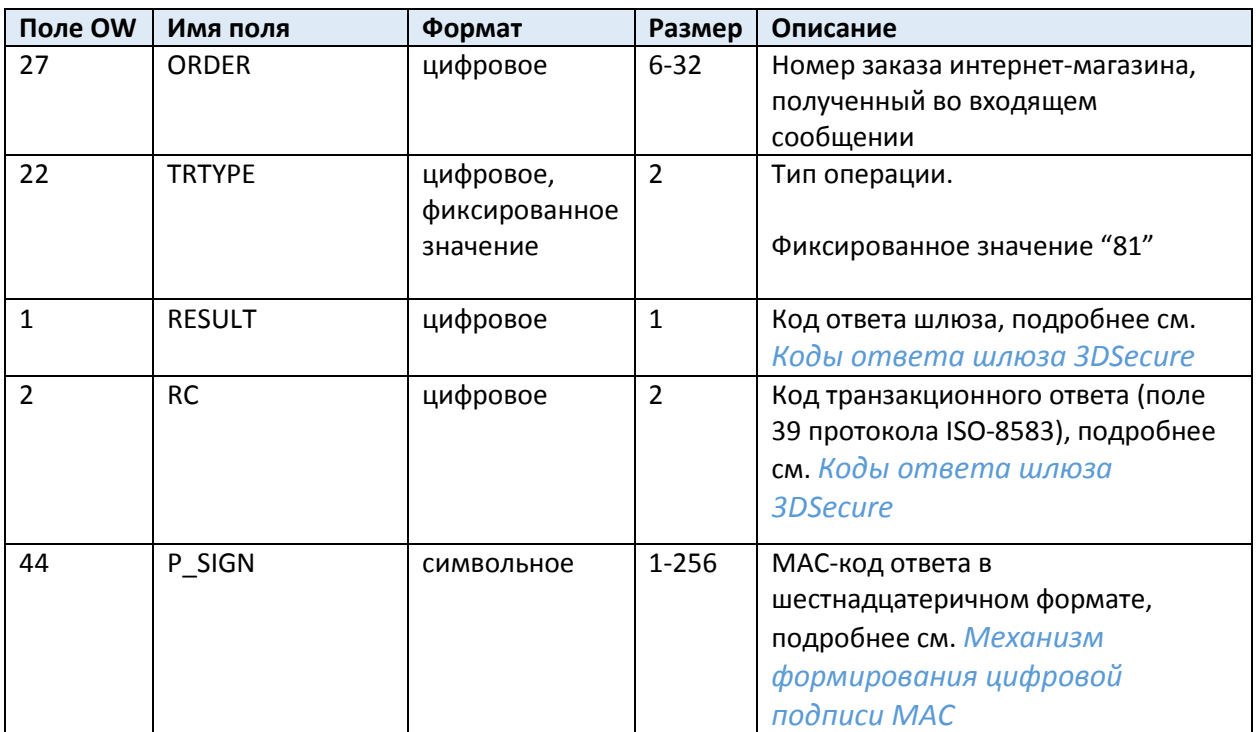

#### <span id="page-16-0"></span>**Механизм формирования цифровой подписи MAC**

Для подтверждения подлинности входящих и исходящих сообщений используется механизм цифровой подписи MAC – Message Authentication Code. Для формирования подписи интернет-магазин должен сформировать исходную строку из следующих полей сообщения (порядок важен):

Внимание! Формирование MAC производится только по полям описанным в таблице. Остальные поля запроса не участвуют в расчёте MAC.

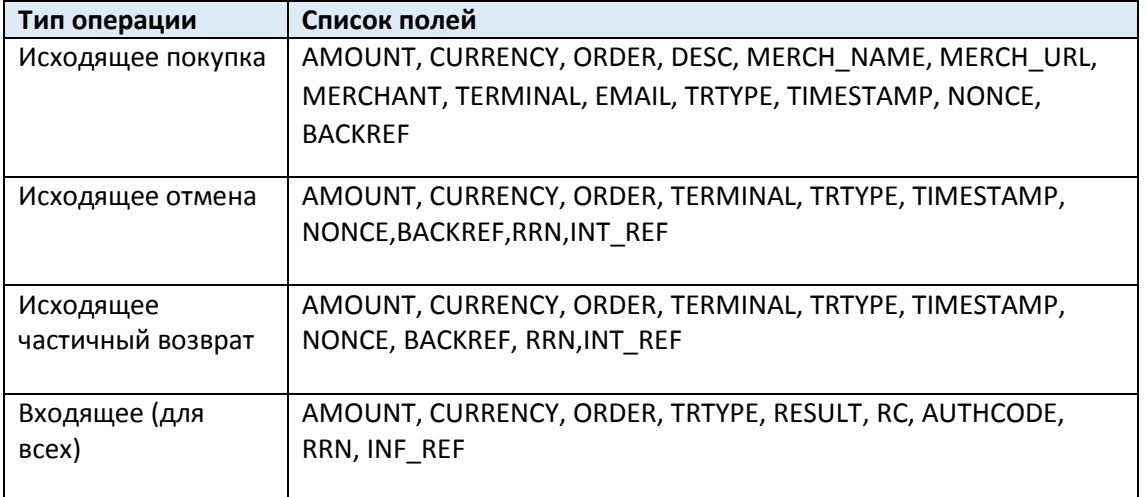

Исходная строка формируется путем последовательной записи длины текста каждого поля (в байтах) и его значения в кодировке UTF-8. Если поле пустое, то на место поля необходимо вставить символ '-'.

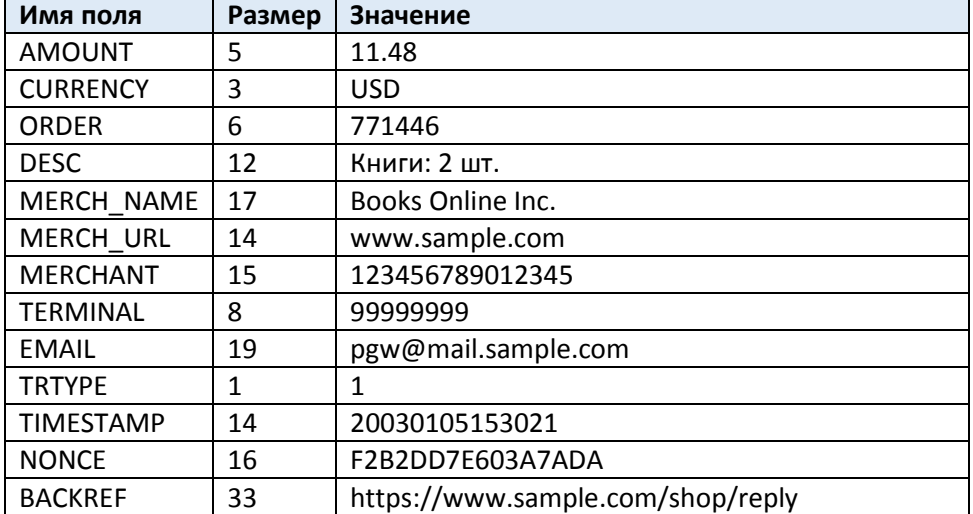

Пример формирования подписи MAC для следующих тестовых данных:

Исходная строка MAC для вышеприведенного примера (без переноса строк):

*511.483USD677144612Книги: 2 шт.17Books Online* 

*Inc.14www.sample.com1512345678901234589999999919pgw@mail.sample.com1114200301051530211 6F2B2DD7E603A7ADA33https://www.sample.com/shop/reply*

После формирования MAC строки необходимо применить стандартный криптографический механизм HMAC\_SHA1 (подробнее <https://ru.wikipedia.org/wiki/HMAC>) используя заранее полученный секретный ключ и данную строку. Cекретный ключ в функцию получения MAC необходимо подставлять в бинароном виде.

Пример для PHP:

String = '511.483USD677144618Книги: 2 шт.17Books Online [Inc.14www.sample.com1512345678901234589999999919pgw@mail.sample.com11](mailto:Inc.14www.sample.com1512345678901234589999999919pgw@mail.sample.com11--142003010515302116F2B2DD7E603A7ADA33https://www.sample.com/shop/reply)-- [142003010515302116F2B2DD7E603A7ADA33https://www.sample.com/shop/reply'](mailto:Inc.14www.sample.com1512345678901234589999999919pgw@mail.sample.com11--142003010515302116F2B2DD7E603A7ADA33https://www.sample.com/shop/reply); \$skey = '00112233445566778899AABBCCDDEEFF'; echo hash\_hmac('sha1',\$String,hex2bin(\$skey));

Пример для Java (https://3[dsdemo](https://3dsdemo.sdm.ru/).sdm.ru):

DATA.value = '511.483USD677144618Книги: 2 шт.17Books Online Inc.14www.sample.com[1512345678901234589999999919pgw@](mailto:Inc.14www.sample.com1512345678901234589999999919pgw@mail.sample.com11--142003010515302116F2B2DD7E603A7ADA33https://www.sample.com/shop/reply)mail.sample.com11-- [142003010515302116F](mailto:Inc.14www.sample.com1512345678901234589999999919pgw@mail.sample.com11--142003010515302116F2B2DD7E603A7ADA33https://www.sample.com/shop/reply)2B2DD7E603A7ADA33https://www.sample.com/shop/reply'; KEY.value = '00112233445566778899AABBCCDDEEFF';

P\_SIGN.value = hex\_hmac\_sha1(hex2bin(KEY.value),MAC\_DATA.value);

Обращаем внимание, что предоставляемый Банком в ТСП секретный ключ является единственным механизмом проверки подлинности отправителя. Поэтому хранение и использование секретного ключа на серверах ТСП должно быть реализовано так, чтобы секретный ключ не мог быть скомпрометирован злоумышленником. Например обработку ключей, подписей и входящих и исходящих сообщений нельзя делать в JavaScript выполняемом на клиенте (язык на котором сделана библиотека mac.js, библиотека приведена только в качестве демонстрации алгоритма расчета подписи).

Для вышеприведенной строки и секретного ключа "00112233445566778899AABBCCDDEEFF", результирующая подпись MAC (поле "P\_SIGN") должна равняться "e89371772f1504f6a48992b8b2c00b55d4f84779".

#### <span id="page-18-0"></span>**Приложение 1. Описание подключения к тестовому стенду**

Демонстрационный стенд для самостоятельной проверки, настроенный на взаимодействия с тестовым шлюзом, находится по адресу https://3[dsdemo](https://3dsdemo.sdm.ru/).sdm.ru

Реквизиты необходимые для подключения к тестовому стенду:

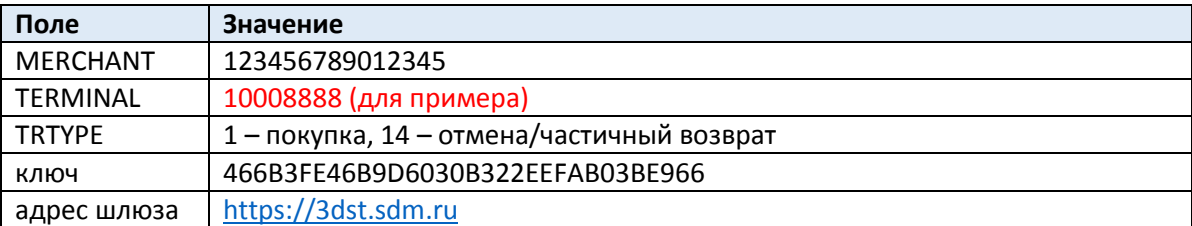

Ключ передается в виде двух компонент. Итоговый ключ получается объединением этих 2-х компонент методом XOR.

Пример генерации:

cmpt 1: 93BED921CC8E660B EFFD0631C3B964F7 cmpt 2: D5D5E6C5A713063B 5CDFE8CB73828D91

 $1.1.1.1.0$ 

Чистый ключ из этих компонент, полученный методом XOR: clear key: 466B 3FE4 6B9D 6030 B322 EEFA B03B E966

Для объединения компонент методом XOR можно использовать любой калькулятор, в котором есть данная функция. Например, такой калькулятор есть на сайте<http://xor.pw/>

Вводим значения 2-х компонент и нажимаем кнопку XOR, в нижней части получаемый итоговое значение ключа:

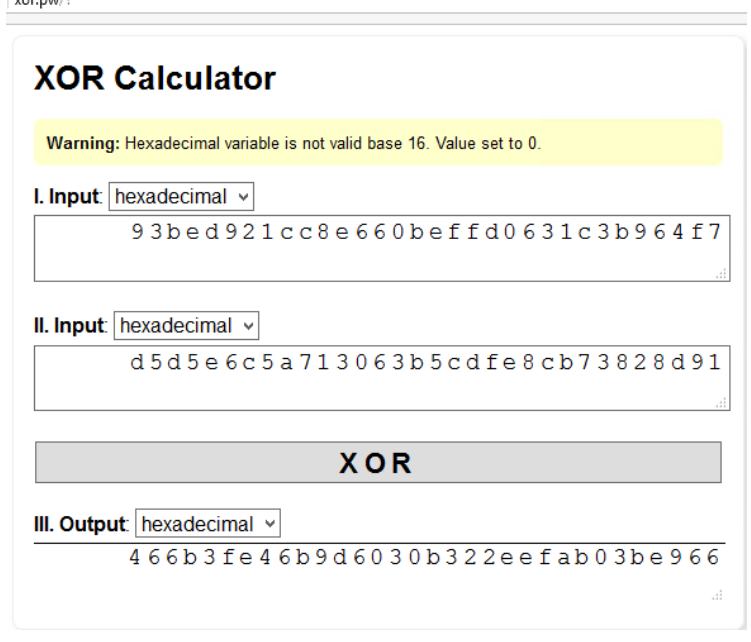

# <span id="page-19-0"></span>**Приложение 2. Примеры и коды html страниц для работы с тестовым стендом**

#### <span id="page-19-1"></span>Библиотека для расчета MAC (mac.js)

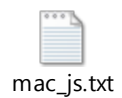

#### <span id="page-19-2"></span>Библиотека для работы с форматами времени (moment.js)

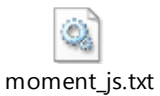

#### <span id="page-19-3"></span>Операция покупки (payment.html)

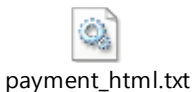

# <span id="page-19-4"></span>Операция отмены (full\_reversal.html)

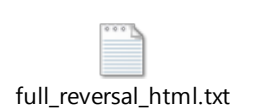

#### <span id="page-19-5"></span>Операция частичного возврата (partial\_reversal.html)

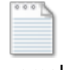

Partial\_reversal\_html.txt

# <span id="page-20-0"></span>**Приложение 3. Расшифровка кодов ошибок**

#### <span id="page-20-1"></span>Коды ответа шлюза 3DSecure

поле Result исходящих сообщений

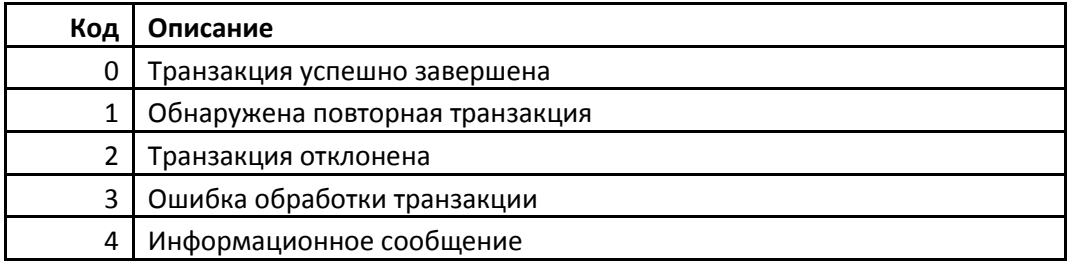

#### <span id="page-20-2"></span>Детализированная расшифровка кодов ответа

поле RС исходящих сообщений ( поле 39 протокола ISO-8583)

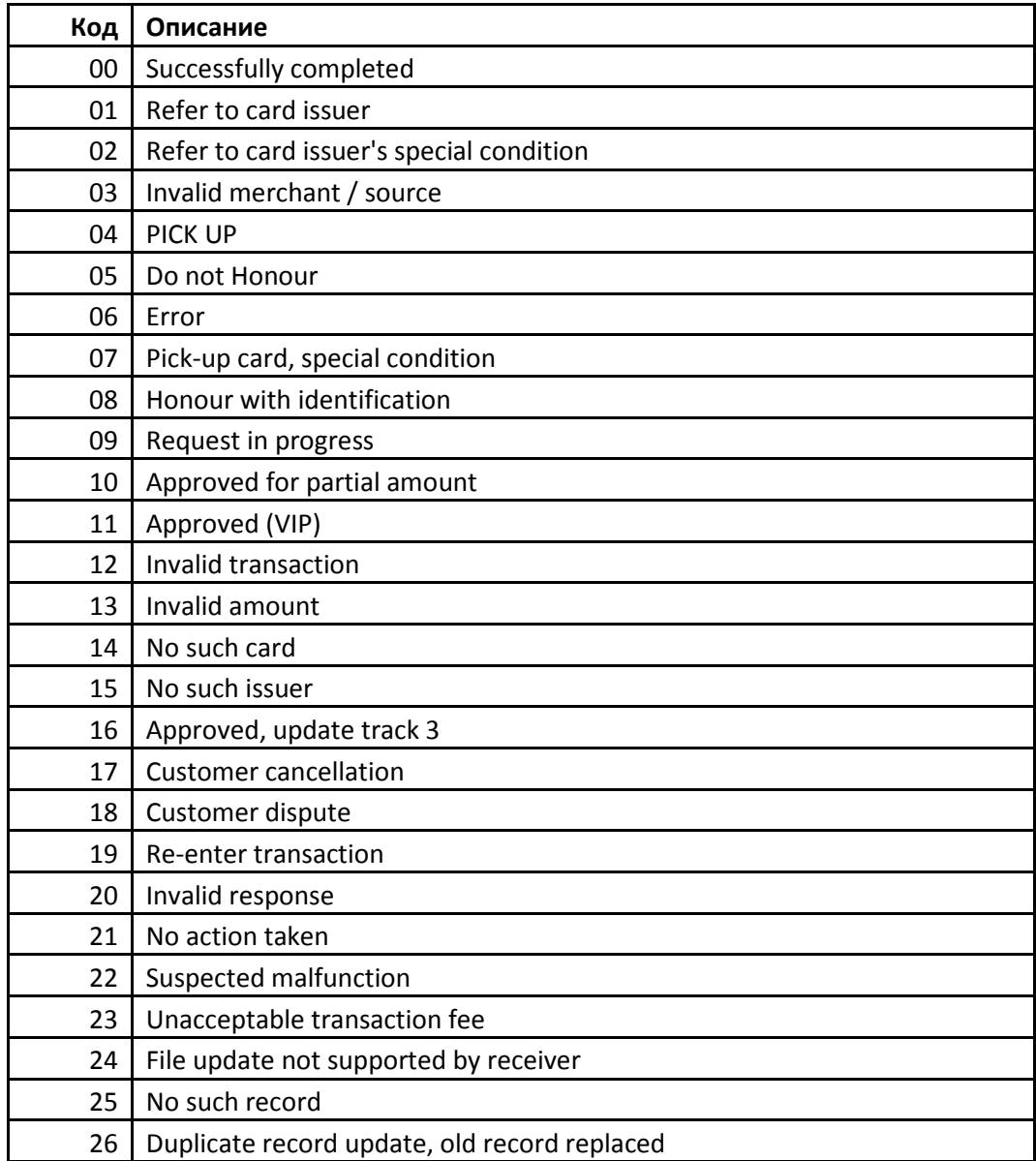

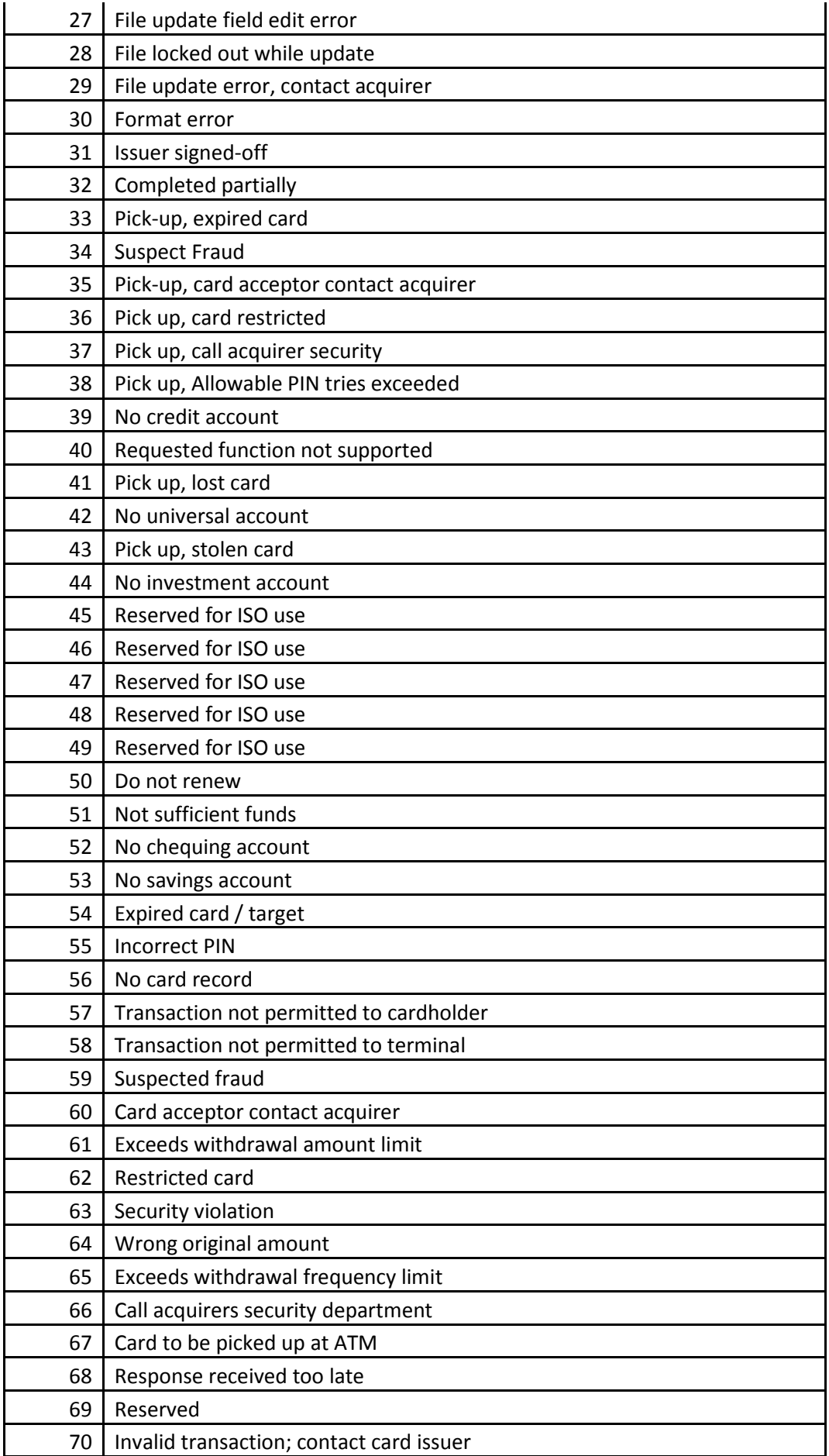

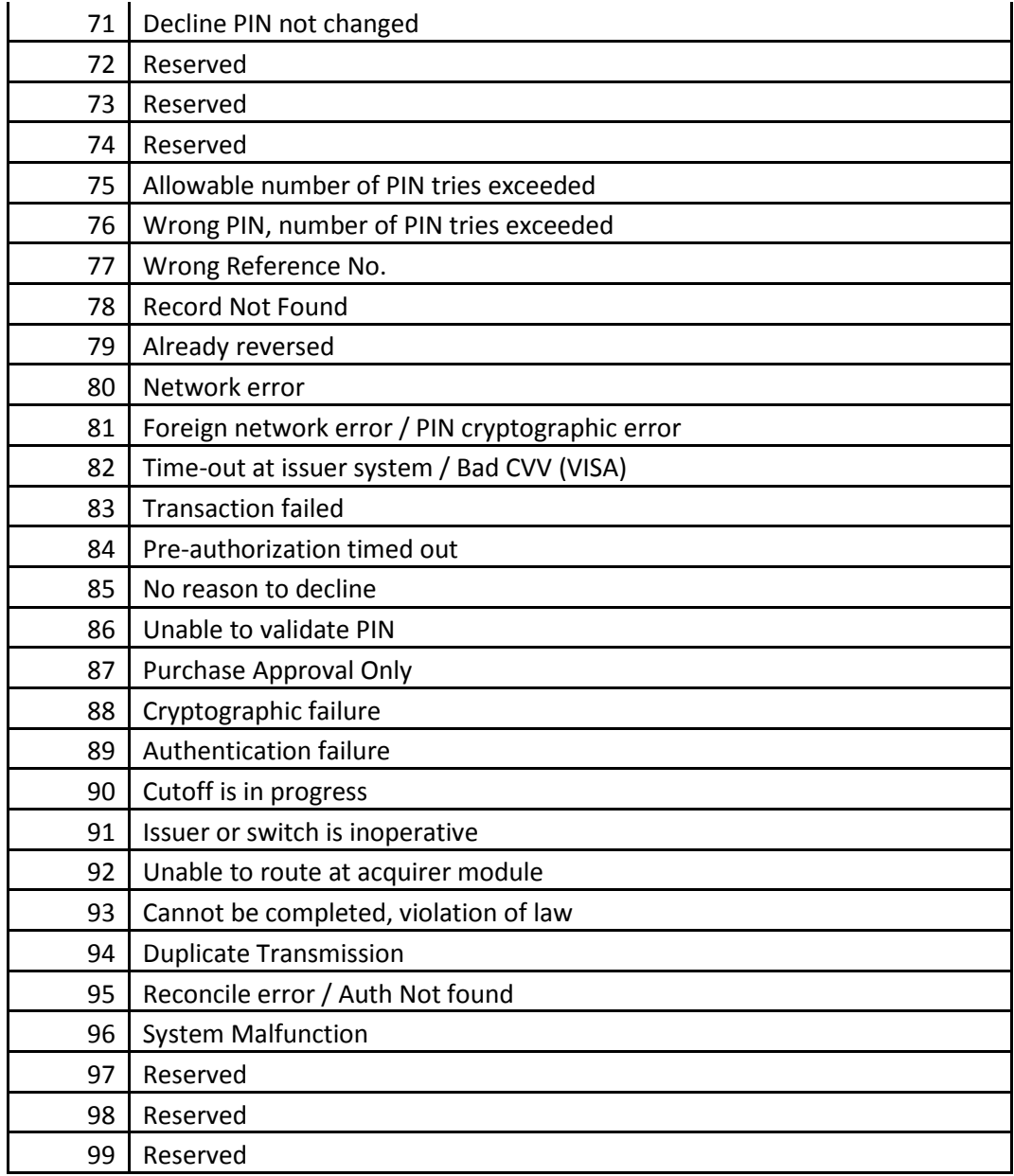

#### <span id="page-22-0"></span>Дополнительные коды ответа.

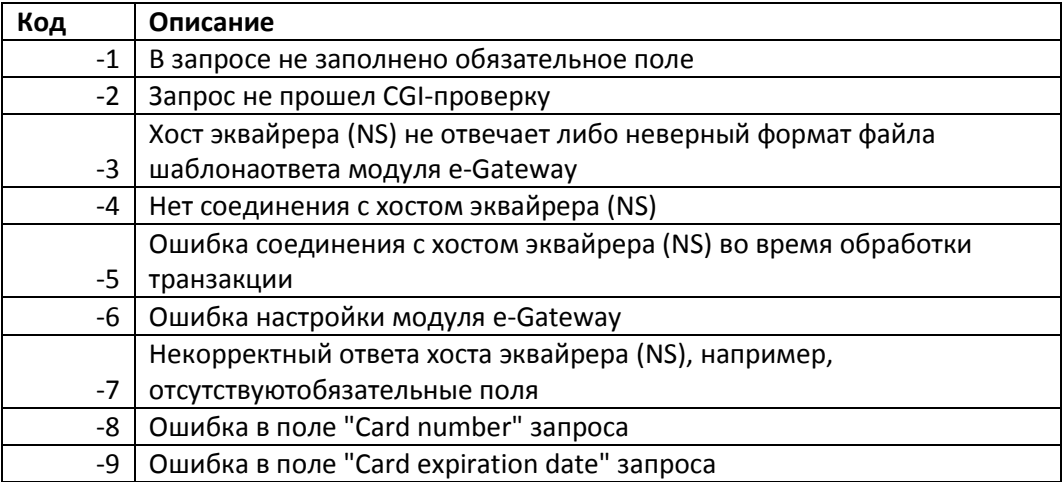

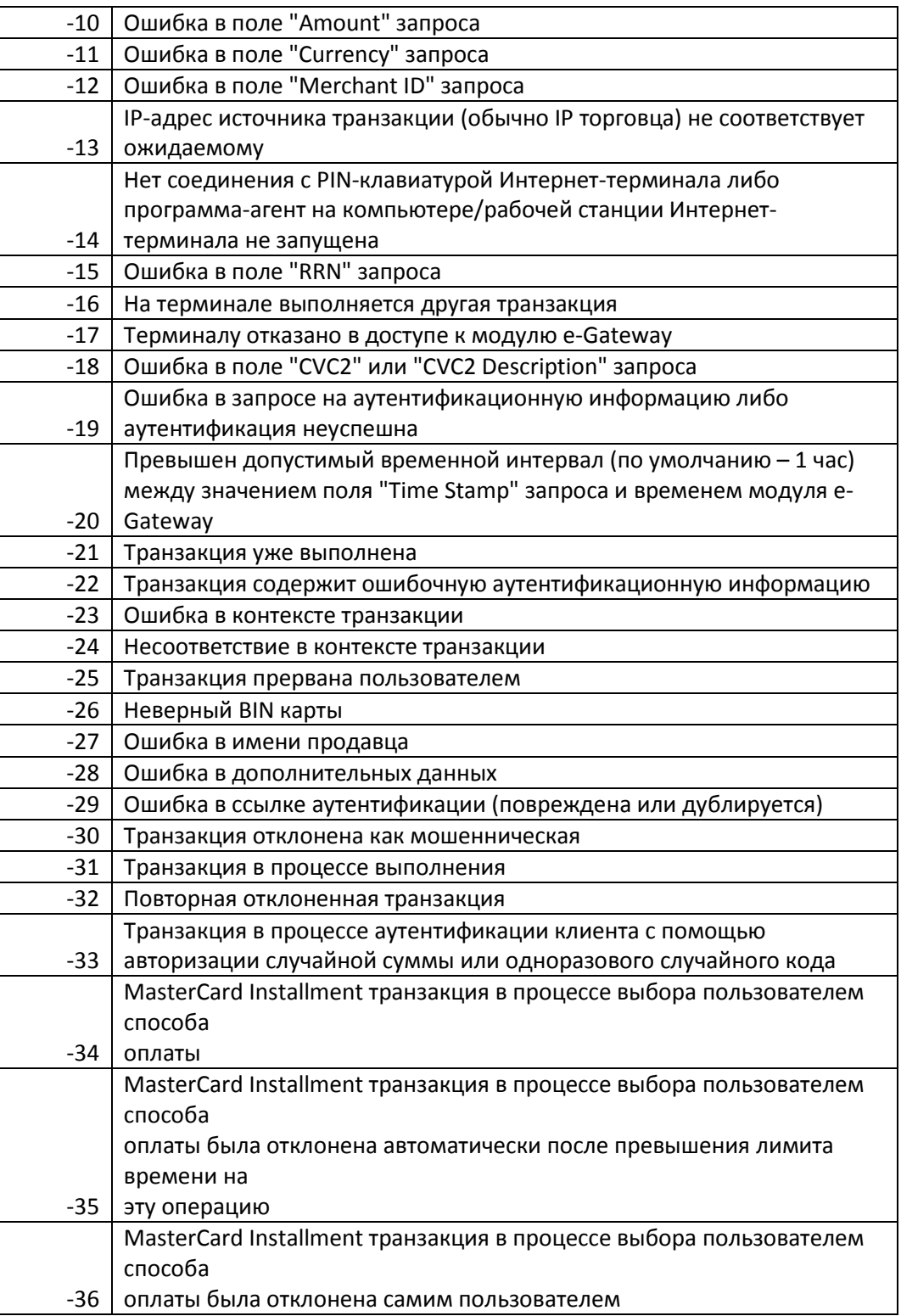